# **RESTAURO DIGITALE - Tecniche di base**

Dopo aver acquisito i nostri video è possibile migliorarli ulteriormente eliminando il rumore di sottofondo nell'audio e quello video ?

Certamente si, ma non dobbiamo illuderci, possiamo ottenere buoni risultati se e solo se la fonte di partenza era decente e/o passabile, i miracoli non sono disponibili a com and o.

Che tipo di interventi restaurativi possiamo eseguire?

Ecco una lista di quello che possiamo fare:

1) Elim in a zione del ronzio di sottofondo dall'audio

2) Elim in a zione parziale del rum ore video

3) Bilanciamento dei colori

Ecco invece cosa possiamo eliminare solo in parte in un video:

1)Il classico alone biancastro intermittente dovuto a VHS rovinate o dovuto a VCR alle prese con VHS incise da altri VCR, che si trascina nel video con una certa frequenza.

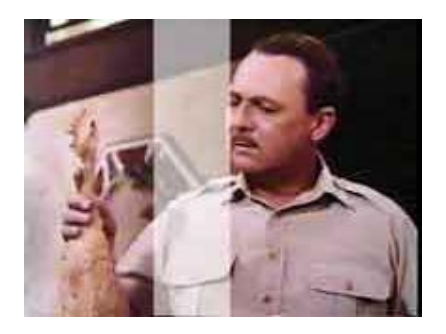

Cosa non possiamo e liminare in un video senza impiegare quantità enormi di tempo:

1) Le classiche righe alte  $4$  o  $5$  pixel intermittenti

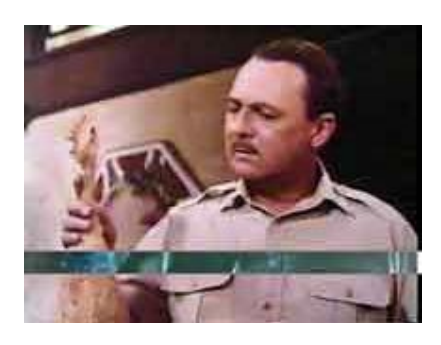

2) Rum ore video troppo marcato

#### 3 )I cla s sici fotog ram m i fu ori sin cron ia

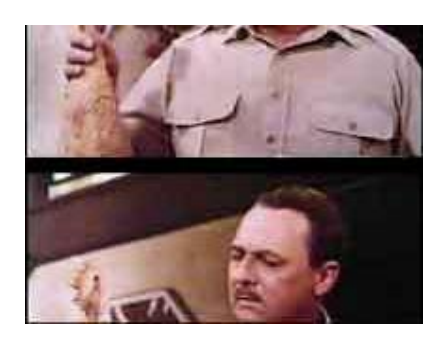

Fatta questa introduzione passo ad illustrare i metodi a nostra disposizione.

#### **Il restauro dell'audio**

Per questo argomento consultante la sezione AUDIO e leggetevi anche la seguente dom and a della sezione schede TV

Come regolare il Line-In per l'audio?

### **Il restauro del video: Premesse**

Come prima cosa voglio precisare alcune cose fondamentali :

Quando digitalizziamo video da fonte VHS usando il video composito, il video che si ottiene sul video del PC è decisamente peggiore dell'originale. Il video "traballa" appare offuscato ecc...soprattutto ad una visione ravvicinata, BUONA parte di questi difetti spariranno per "magia" nel momento in cui proietteremo su TV il nostro filmato , in pratica il maggior docht pit (punto) del TV "stabilizzerà" il video rendendolo molto più gradevole alla vista, per questa ragione SOPRATTUTTO per coloro che usano le schede TV disporre di un uscita TV di qualità è necessario. Ovviamente a contribuire alla "magia" sono anche i filtraggi che spiegherò in questa sezione.

Se invece usiamo una scheda dedicata + S-video non appesantiremo di ulteriori difetti il nostro video, inoltre abbiamo miglioramenti anche ad usare l'S-Video con le schede TV anche se non eccezionali.

Resta il fatto che comunque il video creato con una scheda TV DIRETTAMENTE dal segnale televisivo è di media qualità e in ogni caso supera la qualità di un qualunque vide ore gistratore.

Preciso in oltre che per giudicare la qualità di un video è utile guardare i risultati dei nostri filtraggi da una distanza pari ad un metro o due a tutto schermo, accanirsi a voler e lim in a re ogni difetto e voler ottenere la perfezione del video anche ad una distanza ravvicinata (soprattutto con una scheda TV) è pura utopia e comunque porterebbe via quantità immani di tempo, la mia filosofia è trovare una soluzione rapida da applicare in tempi "umani", anche perché ogni passaggio richiede tempo e già tempi di calcolo superiori alle 5 o 6 ore rappresentano tempi ingenti soprattutto per chi deve salvare diversi VHS o vuole registrare diversi programmi durante la s e ttim an a.

#### **BILANCIAMENTO DEI COLORI**

An a lizzia mo ora il più semplice disturbo che può essere presente in un video, I colori m al bilanciati dovuti a cause come:

VHS rovinate Segnale TV mal regolato ecc...

Per prima cosa dobbiamo tenere a mente Il seguenti concetti base:

1)Non esiste un solo modo per bilanciare I colori, dipende da chi osserva e dai gusti p e rs on a li

2)Dati 2 monitor o due schede video diverse o due TV diversi, i colori nonostante la bilanciatura appariranno DIVERSI, se avete abbinato al monitor uno strano profilo di colori que st'ultimi appariranno orrendi.

3)Se acquisendo i vostri filmati hanno colori orrendi, prima di passare alla bilanciatura provate a comprimere un pezzetto di video e ad inviarlo al TV, se i colori ritornano uguali non preoccuparti e cerca di settare meglio il tuo monitor e la tua s cheda tv

Fatta queste precisazioni ecco uno schema di come i colori vengono gestiti da un PC:

**RGB**: In inform atica, acronimo per Red (rosso), Green (verde) e Blue (blu). Sono i tre colori primari che, opportunamente addizionati, consentono di ottenere gli altri colori dello spettro

Mentre per quanto riguarda la gestione del segnale TV e meglio adoperare lo standard YUY2 che è gestito come di seguito:

YUV: la Y controlla la luminanza mentre U e V controllano la crominanza.Più leggero (in byte) del sistema RGB campiona meglio la luminosità al quale l'occhio umano è m olto più sen sibile

**LUMINANZA** = controlla informazioni sulla luminosità di orgni riga **CROMINANZA** = controlla tonalità e saturazione

Per ogni riga di un segnale Tv abbiamo dunque informazione su luminosità (Value) tonalità (Hue) e saturazione (Saturation).

# **NOZIONI GENERALI SUL COLORE:**

# **S ATURAZI ONE : ( S ATURATI ON)**

La quantità del medesimo colore in un video, spesso le schede TV abbondano con il Rosso. Ecco un esempio di immagine troppo satura :

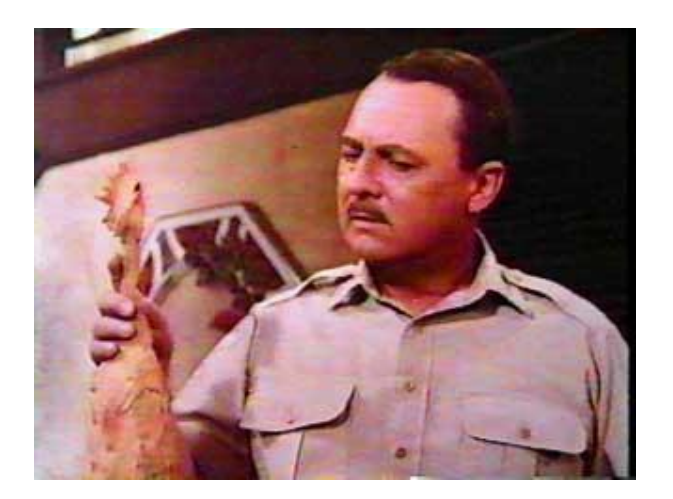

Come vedete il rosso abbonda fin troppo, in questa caso si dice che l'immagine è satura. Se fosse su tinte troppo "smorte" tendenti al grigio sarebbe troppo poco satura ecco un esempio:

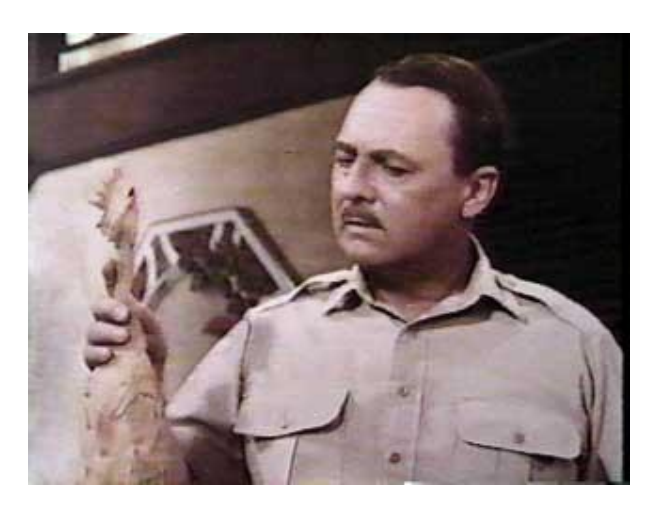

Si può anche parlare di colori tendenti al caldo (primo caso) o al freddo (secondo caso) vedi tonalità

# **TONALITA' ( HUE)**

#### Indica la tendenza di tutti I colori. Osservate la situazione di partenza

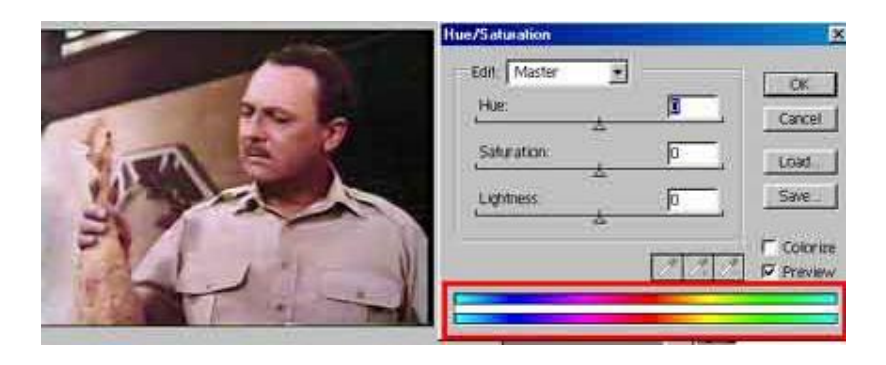

Ora os servate :

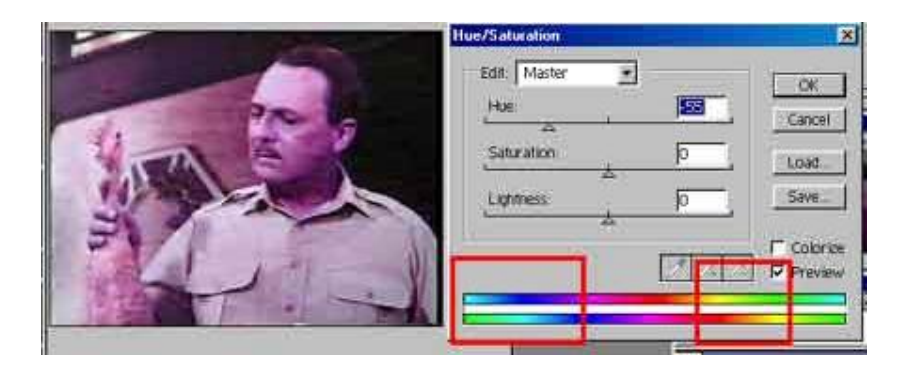

In pratica o fatto tendere il *blu* verso il verde e il verde verso il rosso. Si tratta di un valore raramente da far variare dato che compromette la qualità finale dell'immagine.

NOTA BENE: Vi sembra che la vostra Scheda TV crei dei rossi tendenti al viola ?? Allora modificate la tonalità agendo solo sul rosso. Ecco un caso in cui questo com ando è utile, raramente è da impiegare su tutti i colori.

# **LUMI NOS ITA' ( VALUE)**

Concetto sem plice : la quantità di bianco in un immagine determina la luminosità.

# **CONTRASTO ( CONTRAST) :**

Differenza tra le aree chiare e scure di un'immagine. Se un'immagine possiede poco contrasto quest'ultima apparirà come slavata. Ecco alcuni esempi:

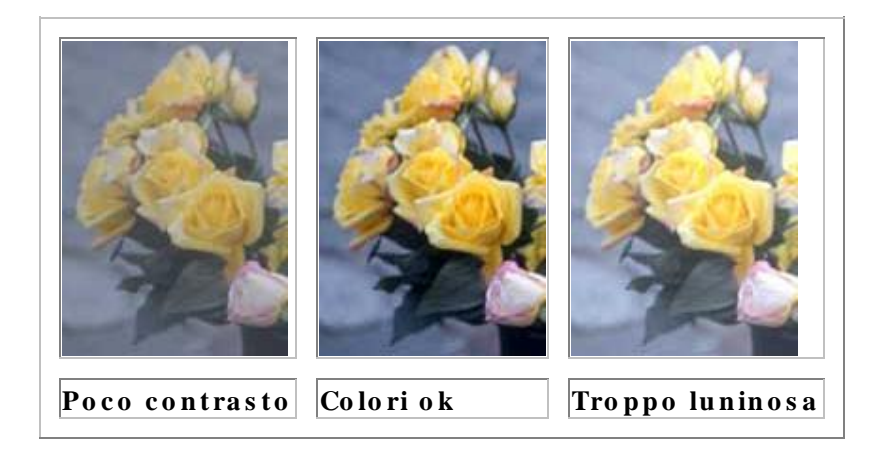

Come potete vedere le immagini con poco contrasto assumono un alone grigiastro, m entre quelle troppo ricche di luminosità appaiono slavate.

# **LUMI NOS ITA' E CONTRASTO :**

Ricordando la spiegazione sul concetto di tonalità dovrebbe balenarvi l'idea che la lum in osità e il contrasto altro non sono che il parente povero della tonalità: essi non fanno altro che far tendere i colori o verso il bianco o verso il nero, senza per questo sostituirli totalmente verso quel colore (quindi come la tonalità). Agendo con tem poraneamente ma in direzione opposta su questi due comandi si possono ottenere risultati interessanti, correggendo i colori ma senza eliminare particolari. Esempio pratico : se settate luminosità  $a + 15$  il contrasto dovrebbe diventare circa -1 0

#### **NOTA BENE:**

Lum in osità e Contrasto agiscono **CONTEPORANEAMENTE** su tutti i colori di un'im magine e non solo su un singolo colore, a meno di filtri speciali

#### **LI NEE GUI DA DI AZI ONE:**

Colori troppo caldi tendenti al rosso? Diminuire la saturazione del medesimo Rossi imperfetti ? Modificare la tonalità del medesimo Colori giusti ma un pò "slavati" ? Agite in modo quasi uguale ma contrario su lum in osit à e con tra sto

#### **DOVE E CON CHE SW BILANCIARE I COLORI?**

Potete utilizzare o i tool contenuti nel TMPGEnc o utilizzare gli appositi filtri o del virtualdub, non ci sono particolari vantaggi ad usare un SW o l'altro, usate quello che vi risulta più comodo

#### **NOTA PER IL VI RTUALDUB**

Non ostante la bonta del SW, il Virtualdub è un pò limitato nella gestione dei colori e soffre della mancanza di poter applicare un dato filtro solo ad una parte del video. Se volte aumentare le potenzialità di questo SW vi consiglio l'uso di questi due filtri aggiuntivi per ritoccare i colori:

NOME: Hue/Saturation/Intensità

NOME : Red/Green/Blue

AUTORE: Donald Graft

WEB : http://sauron.mordor.net/dgraft/index.html

# **NOTE FI NALI**

Ricordatevi che i TV interpretano i colori in modo diverso rispetto ad un PC di con seguenza anche con la migliore delle uscite video si avranno delle variazioni crom a tiche Se dopo aver terminato di acquisire il video notate che gli unici difetti da correggere riguardano la luminosità ed il contrasto è inutile bilanciare i colori dato che questa correzione andrà quasi sicuramente perduta durante l'invio del segnale alla TV , meglio operare in un secondo momento con il telecomando della TV o regolando m e glio l'uscita TV stessa.

Vi ricordo in oltre che i colori devono essere bilanciati **DOPO** aver eliminato il rumore video mai prima, correggere i colori prima di ridurre il rumore video confonde i filtri appositi e non li lascia lavorare al meglio delle loro possibilità.

# **ELIMINAZIONE DEL RUMORE VIDEO**

Tratteremo adesso i metodi che abbiamo a disposizione per ridurre il rumore video ed il primo passo consiste proprio nel classificare cos'è il rumore video.

Il rum ore video non è altro che l'insieme di tutti quei difetti presenti in un video analogico che ne rendono la visione meno piacevole; osserviamo questa figura:

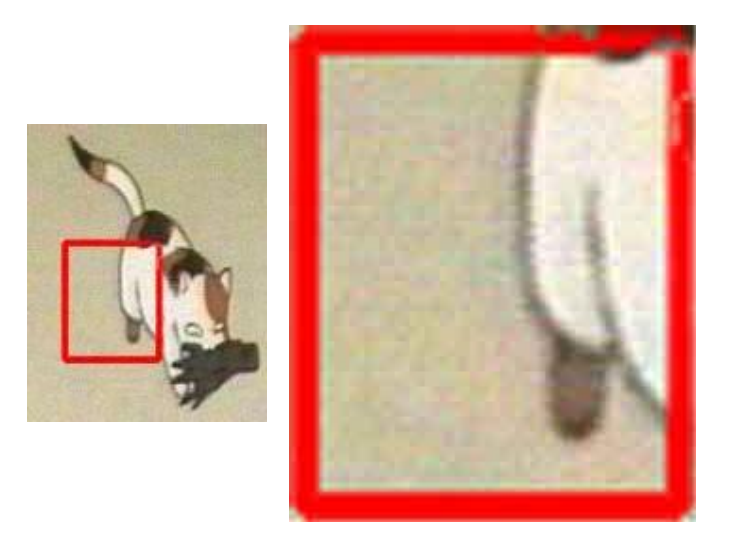

Come vedete nelle aree dove dovrebbe esserci un colore uniforme sono presenti delle "m a cchiette" viola ce e che de rivano in parte da disturbi e/o difetti del nastro magnetico su cui il video è inciso; mentre una buona parte è creata dalla conversione analogica digitale e dall'uso di video composito.

Questo genere di difetti si notano in particolar modo nei cartoni animati, mentre nel video contente immagini reali questi difetti sono meno percettibili, ciò non toglie che siano difetti antiestetici e che sarebbe meglio eliminarli.

Per eliminare il rumore video abbiamo diversi filtri a disposizione, i migliori in circolazione sono:

#### **TEMPORAL CLEANER 0 .5**

SW: Filtro per il Virtualdub  $WER.$ 

**NOI SE REDUCTI ON**

SW: TMPGEnc (Opzione contenuta nel SW stesso) WEB: WWW.TMPGENC.COM

# **NOTE PER CHI US A IL PREMIERE DELLA ADOBE E SW S I MILI**

Magari vi sembra un'assurdità ma in Premiere non c'è un filtro decente e soprattutto diretto per ridurre il rum ore video.

Questo perché storicamente il SW Premiere è destinato ad una fascia di utilizzatori che di norma lavorano con video puliti.

Abbiamo precedentemente parlato di cosa sia il rumore video, occorre però parlare anche di quali siano le tecniche usate dai vari filtri per eliminarlo; essenzialmente l'idea che sta alla base di questi filtri è semplicis sima:

Dati una serie limitata di fotogrammi in successione l'immagine in essi non cambiare mai molto di posizione, di conseguenza confrontando tra loro più fotogrammi ed in dividuando le differenze di colore tra punti nella medesima posizione, se vi sono delle differenze quest'ultime saranno proprio il rumore video.

Ovviam ente a questa tecnica che riguarda l'analisi della successione temporale dei fotogrammi, dobbiamo unire dei parametri che tengano conto dell'interlacciatura e della differenza cromatica rispetto ai punti adiacenti. Quello che comunque a noi im porta è la resa qualitativa di ogni filtro, il suo grado di precisione e la deduzione logica che questi filtri non possono eliminare tutto il rumore video e che sono per loro stessa natura imperfetti, per quanto detto poco sopra le scene molto veloci non si prestano moltis simo ad un analisi temporale o cromatica, e dunque i risultati non saranno molto eclatanti.

Inizia mo con l'analisi del filtro TEMPORAL CLEANER per Virtualdub e diamo un'occhiata alle opzioni che lo governano:

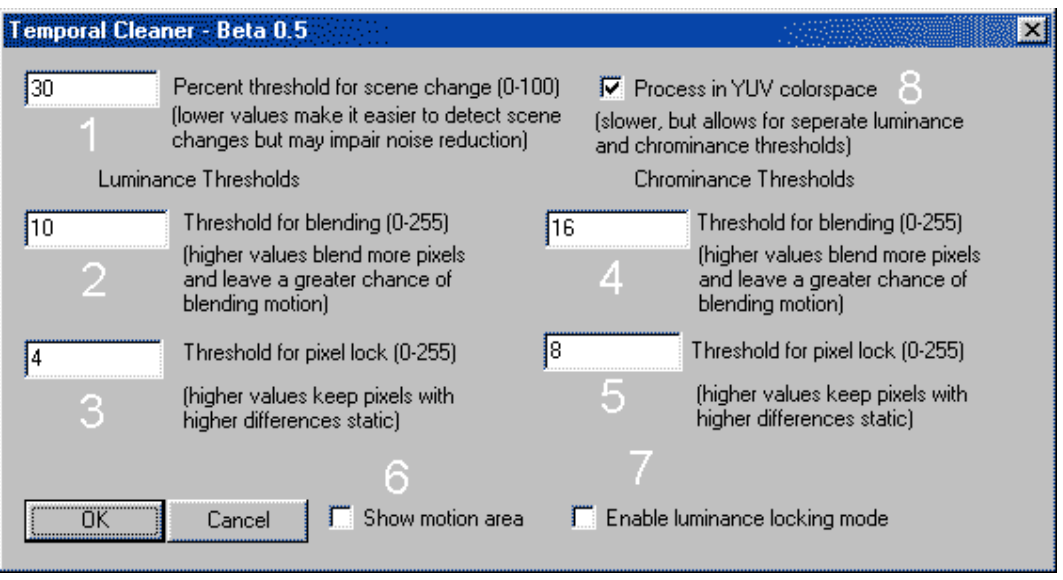

# THRESHOLD : "differenza".

Equivalente al com ando bacchetta magica per le selezioni in Paint Shop Pro, più il valore sarà elevato più quest'ultimo individuerà ampie zone in cui intervenire, con valori più bassi il suo campo di azione sarà più ristretto.

# **ANALS I DEI S I NGOLI PARAMETRI:**

TRADUZIONE IN CORSO...ABBIATE PAZIENZA

# **PARAMETRI DI UTILIZZO CONS I GLI ATI:**

Personalmente di solito faccio variare solo il parametro numero 1, ossia il THRESHOLD principale, in una scala compresa tra il 20 e il 35 a seconda della quantità di rum ore video presente.

In caso di video particolarmente afflitti da rumore video consiglio di aumentare a 40 il valore del THRESHOLD principale  $(1)$  e a 25 il valore di "threshold for blending"  $(4)$ 

# **GI UDIZI O**

#### **PRO**

Superiore come precisione al filtro NOISE REDUCTION per TMPGEnc è ottimo se im piegato su animazioni, perché effettivamente individua il rumore video e lo sostituisce con il valore dei pixel adiacenti.

#### **CONTRO**

Risulta meno efficace nei film. Tende a creare punti svolazzanti durante il processo di pulizia se si u tilizzano valori molto alti.

Passiamo adesso a d analizzare il filtro NOISE REDUCTION per TMPGEnc e partiamo dalle opzioni disponibili:

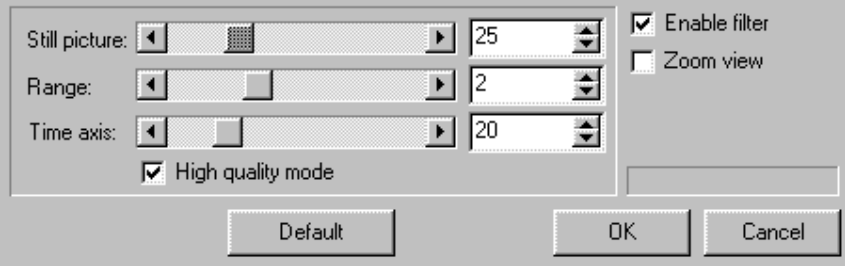

#### **ANALS I DEI PARAMETRI:**

Sill in picture: Elimina il rumore video all'interno di ogni singolo frame **Ra n g e :**Pot e n za d e l filtro Time axis: Elimina il rumore video analizzando le differenze tra i fotogrammi in successione

# **PARAMETRI DI UTILIZZO CONS I GLI ATI:**

Vi consiglio di utilizzare i parametri standard e di aumentare, se il disturbo è elevato , l'opzione still in picture

# **GI UDIZI O**

#### **PRO**

Ottimo se utilizzato con FILM, molto meno con le animazioni. Tende a dare la precedenza all'analisi del singolo fotogramma rispetto all'analisi tem porale dei fotogrammi; di conseguenza più che sostituire i punti di colore tende a fare una sorta di filtro BLUR (sfu ocamento) che non intacca l'interlacciatura.

#### **CONTRO**

Aumenta in modo spropositato i tempi di calcolo in TMPGEnc.

Considerate che per un film di 1h e 30 con questo filtro i tempi di calcolo salgono a ore 31 contro le 6 ore necessarie con il filtro Temporal Cleaner

#### **NOTE FI NALI**

In definitiva il mio consiglio è di utilizzare (tempi di calcolo permettendo) il filtro TEMPORAL CLEANER per le animazioni, e il filtro NOISE REDUCTION per i Film.

Esiste anche un altro filtro per virtualdub abbastanza buono, si tratta del filtro FlaXen per VirtualDub

**NOME:** Fla Xe n **SW:**Virtu a ld u b WEB: http://flaxen.dynip.com/vdf/

Da prove sul campo il suo comportamento è risultato simile al Temporal Cleaner, ma m olto più ricco di opzioni e per quanto riguarda la sua efficacia segnalo che con le opzioni standard risulta meno preciso del Temporal Cleaner mentre il suo utilizzo è da consigliarsi con le animazioni piuttosto che con i Film.

# **RIDURRE LE INTERFERENZE DEL SEGNALE VIDEO**

Prima di iniziare a digitalizzare i nostri video e bene fare alcune operazioni preliminari come ri-sintonizzare per bene i nostri canali televisivi.

Per quanto riguarda i segnali TV, di norma il SW a corredo della nostra scheda ci permette di scegliere tra canali Tv e segnale del VCR, purtroppo la sintonia verso il segnale del VCR non è normalmente regolabile e spesso abbiamo diverse interferenze.

Per ovviare a questo inconveniente abbiamo due soluzioni praticabili:

1)Sul retro del VCR dovrebbe esserci (o nei menu on-screen su quelli più moderni) una vite di regolazione del segnale del VCR, spesso è indicata come "Vite di regolazione del convertitore RF". Questa vite permette di regolare la sintonia tra i canali 40 e 32, dato che sul 36 passa il segnale del VCR questo risulta assai comodo p e r re g ola re la s ch e d a TV. Per verificare la sintonia con il vostro VCR dovrebbe essere possibile inviare un segnale di Test composto da 2 righe bianche su campo nero o un'immagine di prova sim ile .

2)In alternativa alla vite di regolazione del segnale potete sfruttare una opzione del Virtualdub, ossia la funzione BT8X8 Tweaker posta nel menu Video quando il Virtualdub e in Capture mode.

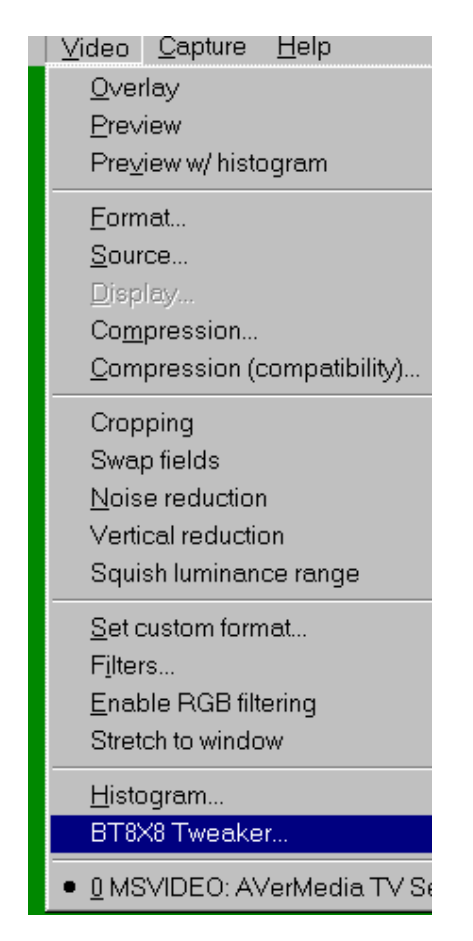

Quando cercherete di usarla per la prima volta probabilmente otterrete questo m e ssaggio di errore:

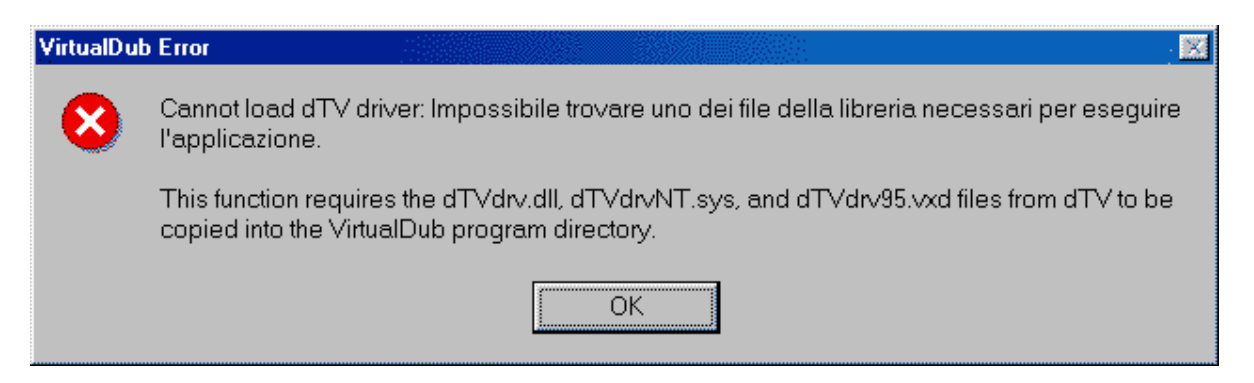

I tre file che sono indicati dal messaggio di errore sono contenuti nel SW freeware DTV (DScalerTv) disponibile all'indirizzo:

http://deinterlace.sourceforge.net/index.php

# **ULTI MI S S I ME**

I tre sopraccitati file non sono più disponibili nella nuova versione 3.xx.xx di dTV ma solo nelle ormai vecchie 2.xx.xx per questa ragione penso gradirai poter scaricare questi 3 file dal mio sito che provengono dalla versione 2.0.0 di dTV

I tre file

Dopo aver attivato l'opzione (i tre file vanno semplicemente copiati nella directory del Virtualdub) avrete a disposizione due importanti strumenti per regolare al meglio il segnale del VCR

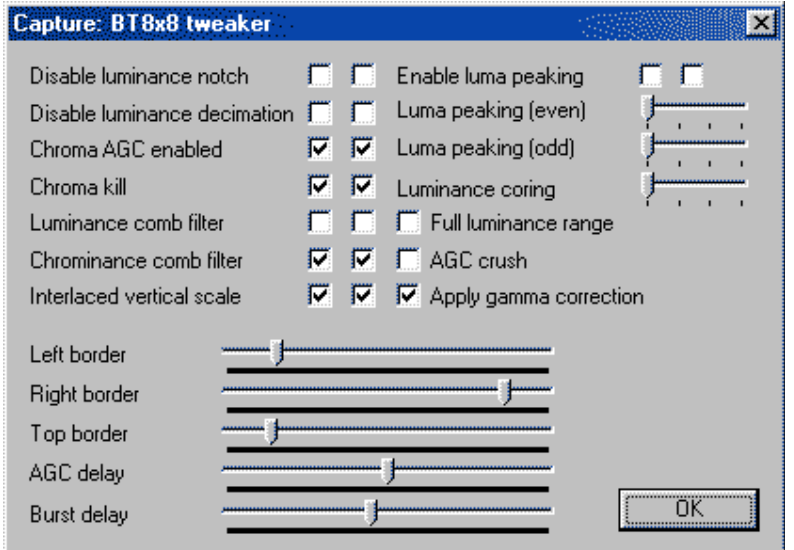

AGP delay e Burst delay: fondamentalmente tutti e due si occupano di regolare la sintonia del segnale in generale, AGP delay si occupa principalmente dei colori mentre Burst De lay agisce sulla sintonia e sull'interlacciatura.

Full illumination Range e apply gamma correction si occupano dei colori e sono in grado di eliminare (modificando i colori) buona parte di quell'alone biancastro in term ittente che spesso si nota quando leggiamo VHS incise male o registrate con un VCR di un amico (come spesso mi capita)

#### **NOTA BENE**

Tutti i valori che fate variare in **BT8X8 Tweaker** non saranno salvati in modo permanente e torneranno ai valori di default dopo il riavvio di Virtualdub, di conseguenza non abbiate paura a fare qualche esperimento

# **TRUCCHI VARI E NOTE FINALI**

Re staurare i nostri video è una cosa possibile entro certi limiti e il più delle volte basterà il Virtualdub per apportare dei miglioramenti, nonostante tutto alcune volte la necessità di ritoccare solo parti del video ci costringe ad usare SW maggiormente com plessi (e costosi) com e il Premiere della Adobe.

Questi SW tuttavia non hanno al loro interno plug-in o filtri specializzati per il rumore video, anche perché essenzialmente nascono per il montaggio e per fare minimi ritocchi su materiale video di qualità, tutto questo non preclude uso del Virtualdub e re la tivi filtri a n ti-rum ore vid e o.

Non è necessario elaborare il video in Virtualdub ricomprimerlo e poi riaprirlo in premiere, esiste un SW che è in grado di collegare tra di loro SW come Premiere, Virtualdub e TMPGEnc attraverso la RAM del vostro sistema, senza obbligarvi a com primere il video più volte e a diminuirne la qualità globale in ogni passaggio, oltre che a permettervi di risparmiare spazio su hard disk

Il SW in questione si chiama :

#### **NOME:**Avisin th

WEB:http://www.math.berkeley.edu/~benrg/avisynth.html

# **GUI DA ON-LI NE ( in ita lia n o )** : Gu id a a d Avisin th

Ricordo comunque che per collegare Virtualdub e TMPEGEnc non è necessario usare tale SW ma potete benissimo usare la funzione FRAME SERVER di Virtualdub; anche questo metodo vi permette di comunicare i dati a TMPGEnc direttamente attraverso la RAM del vostro sistema senza obbligarvi a ricomprimere il vostro video.

 $L'$ u so è banale:

-

1) Elaborate il vostro file

2) Andate sul menu FILE e scegliete FRAME SERVER

3)Date un nome al file di "transizione", l'importante che abbia estensione VDR (e s em pio: video. VDR)

SPECIFICATE L'ESTENS IONE QUANDO DATE IL NOME AL FILE SCRIVENDO NOME , POI "PUNTO" E POI VDR (Come ai bei tempi del DOS insomma)

4) A questo punto Virtualdub si minimizza, aprite TMPGEnc e scegliete di aprire il file video.vdr, apparirà il vostro video che avevate elaborato in Virtualdub, con il vantaggio che non dovete ricom primere il video 2 o 3 volte per poterlo com primere in TMPGEn c

Per ulteriori approfondimenti sul FRAME SERVER del Virtualdub vi consiglio questa p a g in a :

VirtualDub e il Frame-Serving'

<sup>•</sup> Per la versione on-line di questo documento fate riferimento a http://web.tiscali.it/neoatlantide

Questo documento è stato scritto da Marco Zuccarelli detentore di tutti i diritti ed è liberamente distribuibile su Internet e altrove; è consentita la stampa per uso personale ma è fatto divieto di qualunque uso commerciale quali stampa o inserimento in Cd-rom commerciali o altri media commerciali senza la preventiva autorizzazione dell'autore richiedibile semplicemente via E-mail.

E' possibile l'estrazione di parte di testo limitate per l'inserimento in altre opere purché sia citato espressamente autore e sito web di riferimento.